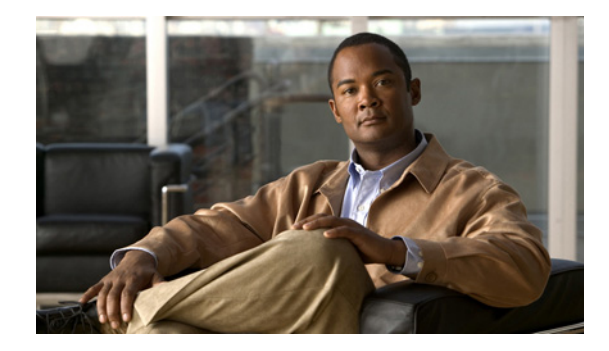

# **Configuring ISDN Caller ID Callback**

This chapter describes how to configure the ISDN Caller ID Callback feature. It includes the following main sections:

- **•** [ISDN Caller ID Callback Overview](#page-1-0)
- **•** [How to Configure ISDN Caller ID Callback](#page-2-0)
- **•** [Monitoring and Troubleshooting ISDN Caller ID Callback](#page-3-0)
- **•** [Configuration Examples for ISDN Caller ID Callback](#page-4-0)

The ISDN Caller ID Callback feature conflicts with dialer callback security inherent in the dialer profiles feature for dial-on-demand routing (DDR). If dialer callback security is configured, it takes precedence; ISDN caller ID callback is ignored.

Caller ID screening requires a local switch that is capable of delivering the caller ID to the router or access server. If you enable caller ID screening but do not have such a switch, no calls will be allowed in.

ISDN caller ID callback requires DDR to be configured and bidirectional dialing to be working between the calling and callback routers. Detailed DDR prerequisites depend on whether you have configured legacy DDR or dialer profiles.

For a legacy DDR configuration, ISDN caller ID callback has the following prerequisite:

**•** A **dialer map** command is configured for the dial string that is used in the incoming call setup message. The dial string is used in the callback.

For a dialer profiles configuration, ISDN caller ID callback has the following prerequisites:

- **•** A **dialer caller** command is configured to screen for the dial-in number.
- **•** A **dialer string** command is configured with the number to use in the callback.

To identify the hardware platform or software image information associated with a feature, use the Feature Navigator on Cisco.com to search for information about the feature or refer to the software release notes for a specific release. For more information, see the "Identifying Supported Platforms" section in the "Using Cisco IOS Software" chapter.

For a complete description of the ISDN caller ID callback commands mentioned in this chapter, refer to the *[Cisco IOS Dial Technologies Command Reference](http://www.cisco.com/univercd/cc/td/doc/product/software/ios122/122cgcr/fdial_r/index.htm)*, Release 12.2. To locate documentation of other commands that appear in this chapter, use the command reference master index or search online.

# $11.11.$ CISCO.

Ι

## <span id="page-1-0"></span>**ISDN Caller ID Callback Overview**

ISDN caller ID callback allows the initial incoming call from the client to the server to be rejected on the basis of the caller ID message contained in the ISDN setup message, and it allows a callback to be initiated to the calling destination.

Before Cisco IOS Release 11.2 F, ISDN callback functionality required PPP or Combinet Packet Protocol (CPP) client authentication and client/server callback negotiation to proceed. If authentication and callback negotiation were successful, the callback server had to disconnect the call and then place a return call. Both the initial call and the return call were subject to tolls, and when service providers charge by the minute, even brief calls could be expensive.

This feature is independent of the encapsulation in effect and can be used with various encapsulations, such as PPP, High-Level Data Link Control (HDLC), Frame Relay, and X.25.

The ISDN Caller ID Callback feature allows users to control costs because charges do not apply to the initial, rejected call.

ISDN caller ID callback allows great flexibility for you to define which calls to accept, which to deny, and which calls to reject initially but for which the router should initiate callback. The feature works by using existing ISDN caller ID screening, which matches the number in the incoming call against numbers configured on the router, determining the best match for the number in the incoming call, and then, if configured, initiating callback to the number configured on the router.

When a call is received, the entire list of configured numbers is checked and the configuration of the best match number determines the action:

- If the incoming number is best matched by a number that is configured for callback, the incoming call is rejected and callback is initiated.
- If the incoming number is best matched by another entry in the list of configured numbers, the call is accepted.
- **•** If the incoming number does not match any entry in the configured list, the call is rejected and no callback is started.

"Don't care" characters are allowed in the caller ID screening configuration on the router and are used to determine the best match.

For more information and examples, see the ["Best Match System Examples"](#page-4-1) section later in this document.

## **Callback After the Best Match Is Determined**

The details of router activities after the router finds a best match with callback depend on the DDR feature that is configured. The ISDN Caller ID Callback feature works with the following DDR features:

- **•** [Legacy DDR](#page-1-1)
- **•** [Dialer Profiles](#page-2-1)

### <span id="page-1-1"></span>**Legacy DDR**

If legacy DDR is configured for the host or user that is identified in the incoming call message, the router performs the following actions:

- **1.** Checks the table of configured numbers for caller ID callback.
- **2.** Searches the **dialer map** entries for a number that "best matches" the incoming call string.
- **3.** Waits for a configured length of time to expire.
- **4.** Initiates callback to the number provided in the **dialer map** command.

### <span id="page-2-1"></span>**Dialer Profiles**

If the dialer profiles are configured for the host or user identified in the incoming call message, the router performs the following actions:

- **1.** Searches through all the dialer pool members to match the incoming call number to a **dialer caller** number.
- **2.** Initiates a callback to the dialer profile.
- **3.** Waits for a configured length of time to expire.
- **4.** Calls the number identified in the **dialer string** command associated with the dialer profile.

### **Timing and Coordinating Callback on Both Sides**

When an incoming call arrives and the router finds a best match configured for callback, the router uses the value configured by the **dialer enable-timeout** command to determine the length of time to wait before making the callback.

The minimum value of the timer is 1 second; the default value of the timer is 15 seconds. The interval set for this feature on the router must be much less than that set for DDR fast call rerouting for ISDN (that interval is set by the **dialer wait-for-carrier-time** command) on the calling (remote) side. We recommend setting the dialer wait-for-carrier timer on the calling side to twice the length of the dialer enable-timeout timer on the callback side.

**Note** The remote site cannot be configured for multiple dial-in numbers because a busy callback number or a rejected call causes the second number to be tried. That number might be located at a different site, defeating the purpose of the callback.

## <span id="page-2-0"></span>**How to Configure ISDN Caller ID Callback**

To configure ISDN caller ID callback, perform the tasks in the following sections. The required configuration tasks depend whether you have configured legacy DDR or dialer profiles.

- **•** [Configuring ISDN Caller ID Callback for Legacy DDR](#page-2-2) (As required)
- **•** [Configuring ISDN Caller ID Callback for Dialer Profiles](#page-3-1) (As required)

For configuration examples, see the section ["Configuration Examples for ISDN Caller ID Callback"](#page-4-0) at the end of this chapter.

## <span id="page-2-2"></span>**Configuring ISDN Caller ID Callback for Legacy DDR**

This section provides configuration tasks for the local (server, callback) side and the remote (client, calling) side.

On the callback (local) side, to configure ISDN caller ID callback when legacy DDR is configured, use the following commands in interface configuration mode:

ן

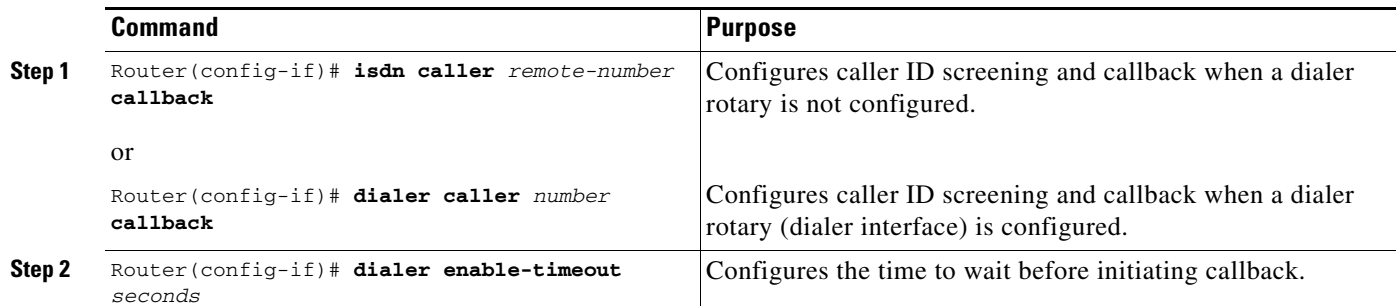

On the calling (remote) side, to set the timer for fast call rerouting, use the following command in interface configuration mode:

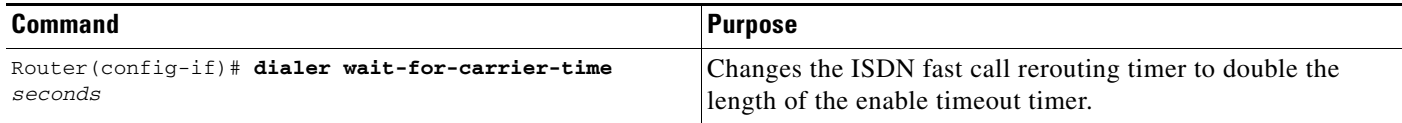

## <span id="page-3-1"></span>**Configuring ISDN Caller ID Callback for Dialer Profiles**

This section provides configuration tasks for the local side and the remote side.

On the callback (local) side, to configure ISDN caller ID callback when the dialer profiles are configured, use the following commands in interface configuration mode:

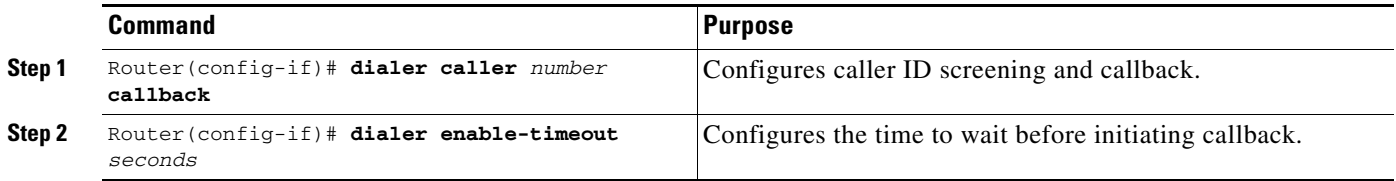

On the calling (remote) side, to set the timer for fast call rerouting, use the following command in interface configuration mode:

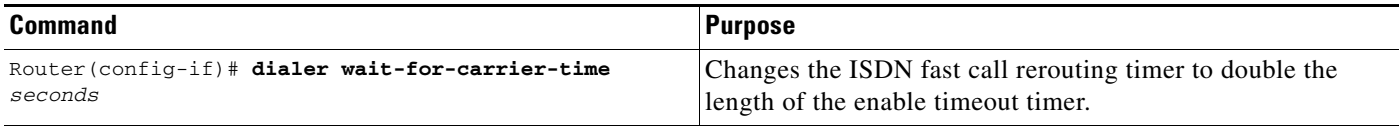

# <span id="page-3-0"></span>**Monitoring and Troubleshooting ISDN Caller ID Callback**

To monitor and troubleshoot ISDN caller ID callback, use the following commands in EXEC mode as needed:

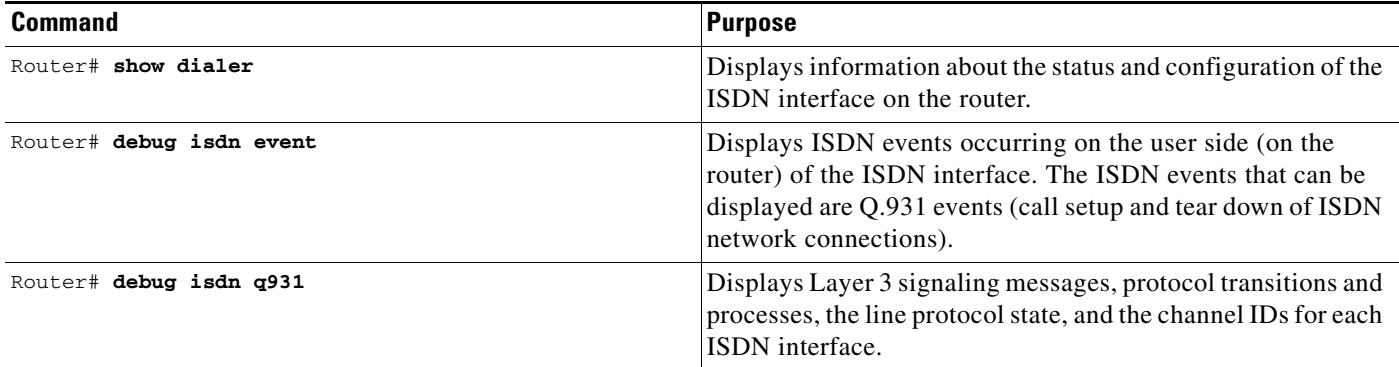

## <span id="page-4-0"></span>**Configuration Examples for ISDN Caller ID Callback**

The following sections provide ISDN caller ID callback configuration examples:

- **•** [Best Match System Examples](#page-4-1)
- **•** [Simple Callback Configuration Examples](#page-5-0)
- **•** [ISDN Caller ID Callback with Dialer Profiles Examples](#page-6-0)
- **•** [ISDN Caller ID Callback with Legacy DDR Example](#page-7-0)

### <span id="page-4-1"></span>**Best Match System Examples**

The best match is determined by matching the incoming number against the numbers in the configured callback commands, starting with the right-most character in the numbers and using the letter X for any "don't care" characters in the configured commands. If multiple configured numbers match an incoming number, the best match is the one with the fewest "don't care" characters.

The reason for using a system based on right-most matching is that a given number can be represented in many different ways. For example, all the following items might be used to represent the same number, depending on the circumstances (international call, long-distance domestic call, call through a PBX, and so forth):

```
011 1 408 555 7654
    1 408 555 7654
       408 555 7654
           555 7654
             5 7654
```
### **Best Match Based on the Number of "Don't Care" Characters Example**

The following example assumes that you have an incoming call from one of the numbers from the previous example entered (4085557654), and that you configured the following numbers for callback on the router (disregarding for the moment the commands that can be used to configure callback):

```
555xxxx callback
5552xxx callback
555865x 
5554654 callback
xxxxx
```
 $\mathbf I$ 

I

The first number listed is the best match for the incoming number (in the configured number, the three numbers and four Xs all match the incoming number); the line indicates that callback is to be initiated. The last line has five Xs; it is not the best match for the calling number.

**Note** The last number in the list shown allows calls from any other number to be accepted without callback. When you use such a line, you must make sure that the number of Xs in the line exceeds the number of Xs in any other line. In the last line, five Xs are used; the other lines use at most four Xs.

The order of configured numbers is not important; the router searches the entire list and then determines the best match.

### **Best Match with No Callback Configured Example**

The following example assumes that a call comes from the same number (4085557654) and that only the following numbers are configured:

5552xxx callback 555865x 5554654 callback xxxxx

In this case, the best match is in the final line listed, so the incoming call is accepted but callback is not initiated.

#### **No Match Configured Example**

The following example assumes that a call comes from the same number (4085557654) and that only the following numbers are configured:

5552xxx callback 555865x 5554654 callback

In this case, there is no match at all, and the call is just rejected.

## <span id="page-5-0"></span>**Simple Callback Configuration Examples**

The following example assumes that callback calls will be made only to numbers in the 555 and 556 exchanges but that any other number can call in:

```
isdn caller 408555xxxx callback
isdn caller 408556xxxx callback
isdn caller xxxxx
```
The following example configures the router to accept a call with a delivered caller ID equal to 4155551234:

isdn caller 4155551234

The following example configures the router to accept a call with a delivered caller ID equal to 41555512 with any digits in the last two positions:

isdn caller 41555512xx

I

The following example configures the router to make a callback to a delivered caller ID equal to 41555512 with any digits in the last two positions. (The router rejects the call initially, and then makes the callback.) The router accepts calls from any other numbers.

```
isdn caller 41555512xx callback
isdn caller xxx
```
### <span id="page-6-0"></span>**ISDN Caller ID Callback with Dialer Profiles Examples**

The following example shows the configuration of a central site that can place or receive calls from three remote sites over four ISDN BRI lines. Each remote site is on a different IP subnet and has different bandwidth requirements. Therefore, three dialer interfaces and three dialer pools are defined.

```
! This is a dialer profile for reaching remote subnetwork 10.1.1.1.
interface dialer 1
  ip address 10.1.1.1 255.255.255.0
  encapsulation ppp
 dialer remote-name Smalluser
 dialer string 4540
  dialer pool 3
 dialer-group 1
  dialer caller 14802616900 callback 
 dialer caller 1480262xxxx callback 
!
! This is a dialer profile for reaching remote subnetwork 10.2.2.2.
interface dialer 2
 ip address 10.2.2.2 255.255.255.0
  encapsulation ppp
 dialer remote-name Mediumuser
 dialer string 5264540 class Eng
  dialer load-threshold 50 either
  dialer pool 1
 dialer-group 2
 dialer caller 14805364540 callback
 dialer caller 1480267xxxx callback 
 dialer enable-timeout 2
!
! This is a dialer profile for reaching remote subnetwork 10.3.3.3.
interface dialer 3
 ip address 10.3.3.3 255.255.255.0
  encapsulation ppp
 dialer remote-name Poweruser
 dialer string 4156884540 class Eng
 dialer hold-queue 10
 dialer load-threshold 80
  dialer pool 2
  dialer-group 2
!
! This map class ensures that these calls use an ISDN speed of 56 kbps.
map-class dialer Eng
 isdn speed 56
!
interface bri 0
 encapsulation PPP
! BRI 0 has a higher priority than BRI 1 in dialer pool 1.
 dialer pool-member 1 priority 100
 ppp authentication chap
!
interface bri 1
  encapsulation ppp
  dialer pool-member 1 priority 50
```
I

```
 dialer pool-member 2 priority 50
! BRI 1 has a reserved channel in dialer pool 3; the channel remains inactive
! until BRI 1 uses it to place calls.
 dialer pool-member 3 min-link 1
 ppp authentication chap
!
interface bri 2
 encapsulation ppp
! BRI 2 has a higher priority than BRI 1 in dialer pool 2.
dialer pool-member 2 priority 100
ppp authentication chap
!
interface bri 3
encapsulation ppp
! BRI 3 has the highest priority in dialer pool 2.
dialer pool-member 2 priority 150
ppp authentication chap
```
## <span id="page-7-0"></span>**ISDN Caller ID Callback with Legacy DDR Example**

This section provides two examples of caller ID callback with legacy DDR:

- **•** [Individual Interface Example](#page-7-1)
- **•** [Dialer Rotary Group Example](#page-7-2)

#### <span id="page-7-1"></span>**Individual Interface Example**

The following example configures a BRI interface for legacy DDR and ISDN caller ID callback:

```
interface bri 0
 description Connected to NTT 81012345678901
 ip address 10.1.1.7 255.255.255.0
 no ip mroute-cache
 encapsulation ppp
 isdn caller 81012345678902 callback
 dialer enable-timeout 2
 dialer map ip 10.1.1.8 name spanky 81012345678902
 dialer-group 1
 ppp authentication chap
```
#### <span id="page-7-2"></span>**Dialer Rotary Group Example**

The following example configures BRI interfaces to connect into a rotary group (dialer group) and then configures a dialer interface for that dialer group. This configuration permits IP packets to trigger calls. The dialer interface is configured to initiate callback to any number in the 1-480-261 exchange and to accept calls from two other specific numbers.

```
interface bri 0
  description connected into a rotary group 
  encapsulation ppp
 dialer rotary-group 1
!
interface bri 1
 no ip address
  encapsulation ppp
  dialer rotary-group 1
!
interface bri 2
```

```
 encapsulation ppp
 dialer rotary-group 1
!
interface bri 3
 no ip address
 encapsulation ppp
 dialer rotary-group 1
!
interface bri 4
 encapsulation ppp
 dialer rotary-group 1
!
interface dialer 0
 description Dialer group controlling the BRIs
 ip address 10.1.1.1 255.255.255.0
 encapsulation ppp
 dialer map ip 10.1.1.2 name angus 14802616900
 dialer map ip 10.1.1.3 name shamus 14802616901
 dialer map ip 10.1.1.4 name larry 14807362060
 dialer map ip 10.1.1.5 name wally 19165561424
 dialer map ip 10.1.1.6 name shemp 12129767448
 dialer-group 1
 ppp authentication chap
```

```
 dialer caller 1480261xxxx callback
 dialer caller 19165561424
```
!

I

Cisco and the Cisco logo are trademarks or registered trademarks of Cisco and/or its affiliates in the U.S. and other countries. To view a list of Cisco trademarks, go to this URL: [www.cisco.com/go/trademarks](http://www.cisco.com/go/trademarks). Third-party trademarks mentioned are the property of their respective owners. The use of the word partner does not imply a partnership relationship between Cisco and any other company. (1110R)

Any Internet Protocol (IP) addresses and phone numbers used in this document are not intended to be actual addresses and phone numbers. Any examples, command display output, network topology diagrams, and other figures included in the document are shown for illustrative purposes only. Any use of actual IP addresses or phone numbers in illustrative content is unintentional and coincidental.

© 2007–2009 Cisco Systems, Inc. All rights reserved.

H

 $\mathsf I$ 

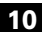